# **RICOH**

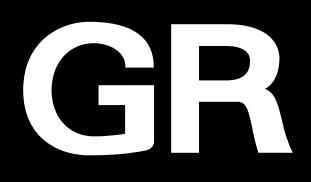

# RICOH GR IIIx

# Инструкция по эксплуатации

**Серийный номер камеры указан на нижней панели.**

# Раздел 1: Введение

Ознакомьтесь с данным разделом прежде, чем приступить к проверке камеры.

Этот раздел содержит общий обзор камеры RICOH GR IIIx.

# Раздел 2: Подготовка к съемке

#### Прочитайте данный раздел перед началом работы с камерой RICOH GR III.

Здесь поясняются базовые операции, такие как включение камеры, фотосъемка и воспроизведение записей.

# Раздел 3 и далее

#### Прочитайте эти разделы, чтобы получить подробную информацию о различных функциях камеры.

Здесь поясняются все функции съемки и воспроизведения, а также способы настройки камеры и режим подключения к компьютеру.

**Модель:** R02010

# О регистрации пользователя

Благодарим Вас за выбор изделия RICOH IMAGING. Для получения доступа к дополнительному сервису по приобретенному Вами товару просим заполнить раздел регистрации владельца. Для заполнения раздела регистрации пройдите по ссылке.

### http://www.ricoh-imaging.com/registration/

Зарегистрированные клиенты получают по электронной почте важную сервисную информацию, например, обновление программного обеспечения камеры и т.п.

# Введение

В данной инструкции приведено описание режимов съемки и воспроизведения,

а также изложены меры предосторожности и правила обращения с изделием. Внимательно ознакомьтесь со всеми разделами, чтобы максимально использовать возможности и функции данной камеры. Храните ее под рукой на случай возникновения дополнительных вопросов.

Перед началом работы с камерой рекомендуется обновить ее прошивку.

Свежую версию прошивки можно скачать по ссылке:

http://www.ricoh-imaging.co.jp/english

#### RICOH IMAGING COMPANY, LTD.

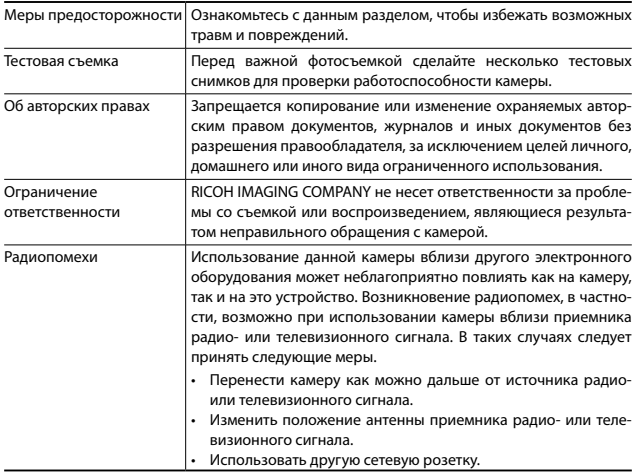

Полное или частичное воспроизведение настоящей публикации без письменного разрешения компании RICOH IMAGING COMPANY запрещено.

© RICOH IMAGING COMPANY, LTD. 2019

Компания RICOH IMAGING COMPANY сохраняет за собой право изменять содержание данной инструкции без предварительного уведомления.

При создании данной инструкции мы постарались передать всю информацию об изделии максимально точно. Однако, если Вы заметили ошибку или упущение, просьба сообщить нам об этом по адресу, указанному на задней стороне обложки инструкции.

### О функциях беспроводного соединения LAN и Bluetooth®

- Не используйте камеру вблизи от электрических приборов, аудио- и видеоустройств и иных изделий, генерирующих магнитные и электромагнитные излучения.
- В результате воздействия магнитных или электромагнитных полей функция камеры беспроводного соединения может быть нарушена.
- При использовании камеры вблизи телевизора или радиоприемника возможно ухудшение связи или возникновение помех на экране телевизора.
- Если рядом с камерой работают несколько точек доступа сети LAN или устройств Bluetooth® на том же канале, процедура поиска точки соединения может быть нарушена.
- Защита записанных, отправленных и полученных данных является зоной ответственности владельца.

Если камера работает на той же полосе частот, что и промышленные, научные и медицинские приборы, такие как микроволновые печи, станции внутренней радиосвязи (беспроводные станции, требующие лицензирования), типовые радиостанции малой мощности (беспроводные станции, не требующие лицензирования) для идентификации движущихся объектов на производственных линиях, любительские радиостанции (беспроводные станции, требующие лицензирования) и пр.

- 1. Перед использованием камеры убедитесь, что поблизости нет работающих станций внутренней радиосвязи, типовых радиостанций малой мощности для идентификации движущихся объектов или любительских радиостанций.
- 2. Если камера создает радиопомехи для внутренних станций радиосвязи для идентификации движущихся объектов, немедленно измените используемую частоту.
- 3. При возникновении иных проблем, например, создания камерой иных радиопомех для типовых радиостанций малой мощности или для любительских радиостанций, обратитесь в ближайший сервисный центр.

Данная камера соответствует техническим стандартам законодательства по радиовещанию и телекоммуникациям, копию сертификата соответствия стандартам можно посмотреть на экране камеры.

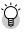

### **Отображение знаков сертификации----------------------------------------------------------------------------------------------------** 1 **Откройте экран меню.**

Смотрите раздел «Настройка в меню камеры» (стр. 25) о вызове экрана меню.

Выберите **[Знаки сертификации] в меню**  $\rightarrow$  **8.** 

#### Торговые марки

- Microsoft и Windows являются зарегистрированными товарными знаками Microsoft Corporation в США и других странах.
- Mac, macOS, OS X, and App Store являются товарными знаками компании Apple Inc., зарегистрированными в США и других странах.
- IOS это товарный знак или зарегистрированный товарный знак компании Cisco в США и других странах, используемый по лицензии.
- Adobe, логотип Adobe и Adobe Reader являются товарными знаками или зарегистрированными товарными знаками Adobe Systems Incorporated в США и/или других странах.
- В данном изделии используется технология DNG по лицензии Adobe Systems Incorporated.
- Логотип DNG является торговой маркой или зарегистрированной торговой маркой Adobe Systems Incorporated в США и/или других странах.
- Логотип SDXC является товарным знаком компании SD-3C, LLC.
- Google, Google Play и Android являются товарными знаками или зарегистрированными товарными знаками компании Google Inc.
- Текстовый символ и логотипы Bluetooth® это товарные знаки компании Bluetooth SIG, Inc., они используются компаний Ricoh Company, Ltd. в рамках лицензионного соглашения.
- USB Type-C это товарный знак, принадлежащий USB Implementers Forum.
- Торговая марка DisplayPort принадлежит Video Electronics Standards Association в США и других странах.
- HDMI, логотип HDMI и термин «High-Definition Multimedia Interface» (Мультимедийный интерфейс высокой четкости) - товарные знаки или зарегистрированные товарные знаки компании HDMI Licensing, LLC в США и/или других странах.

Все прочие торговые марки и товарные знаки являются собственностью их владельцев.

• В данном изделии используется шрифт RICOH RT, разработанный компанией Ricoh Company Ltd.

#### **Лицензия согласно патентному портфелю AVC**

Этот продукт выпускается по лицензии согласно патентному портфелю AVC для личного использования потребителем или иных вариантов использования, за которые он не получает вознаграждение, с целью (i) кодирования видеозаписей в соответствии со стандартом AVC («Видео AVC») и/или (ii) декодирования видеозаписей AVC, закодированных потребителем в ходе личной деятельности и/или полученных от провайдера видеоинформации, имеющего разрешение на предоставление видеозаписей AVC. Использование с иными другими целями, прямо или косвенно, не разрешается.

Для получения дополнительной информации обращайтесь в компанию MPEG LA, LLC. См. http://www.mpegla.com.

#### **Сообщение об открытом программном обеспечении**

В данном изделии используется программное обеспечение с открытым исходным кодом (открытое программное обеспечение) в рамках генеральной общедоступной лицензии GNU (GPL), стандартной общедоступной лицензии ограниченного применения GNU (LGPL) и/или других лицензий. Информация о лицензии по каждому открытому программному обеспечению записана во встроенной памяти изделия в формате текстового файла. Подключив изделие к компьютеру, откройте папку «oss\_license» в директории «Software License» и затем откройте текстовый файл для ознакомления с условиями использования лицензии.

Исходные коды открытого программного обеспечения, используемого в изделии, раскрыты по условиям лицензий GPL, LGPL и других. Исходные коды можно найти по ссылке:

http://www.ricoh-imaging.co.jp/english/products/oss/

# Меры предосторожности

### Предупреждающие символы

В данной инструкции и на изделии используются специальные символы для преду преждения о возможном травмировании пользователя или повреждении изделия. Ниже по тексту поясняются значения данных символов.

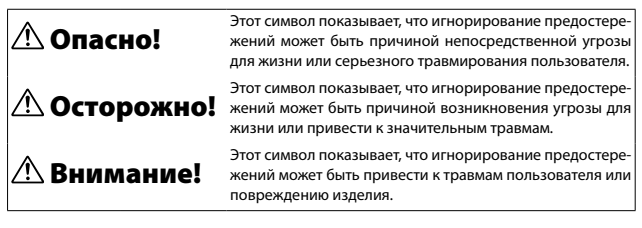

#### Значение символов

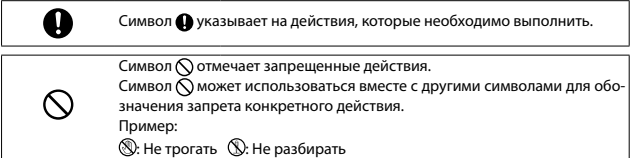

Для безопасной эксплуатации камеры соблюдайте следующие меры предосторожности.

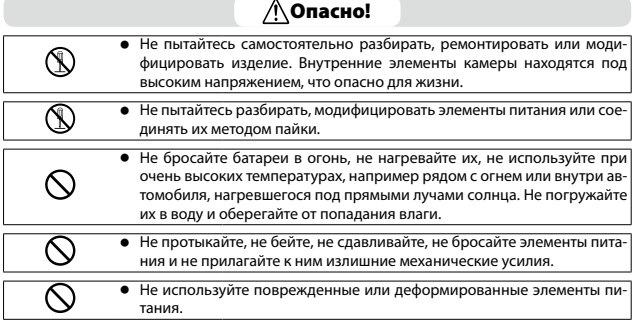

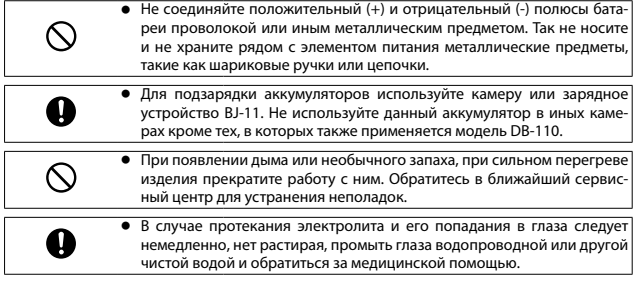

# $\bigwedge$  Осторожно!

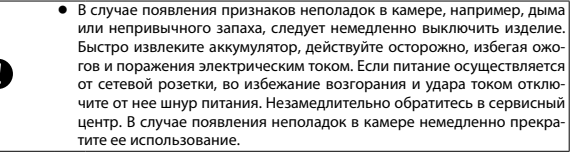

**• При попадании в камеру металлических предметов, воды, иных жид**костей или посторонних предметов немедленно выключите питание. Быстро извлеките аккумулятор и карту памяти, действуйте осторожно, избегая ожогов и поражения электрическим током. Если питание осуществляется от сетевой розетки, во избежание возгорания и удара электрическим током отключите от нее шнур питания. Незамедлительно обратитесь в ближайший сервисный центр. В случае проблем с работой изделия прекратите его использование.

<sup>Q</sup> В случае повреждения ЖК-дисплея избегайте непосредственного контакта с его фрагментами. Выполняйте следующие меры предосторожности.

• Для кожи: при попадании фрагментов на кожу протрите поврежденный участок и тщательно сполосните его водой, после чего вымойте с мылом.

• Для глаз: при попадании фрагментов в глаза промывайте их чистой водой не менее 15 минут, после чего незамедлительно обратитесь за медицинской помощью.

• При проглатывании: если жидкость попала в рот, тщательно прополощите его водой. Затем выпейте большое количество воды и вызовите рвоту. Сразу же обратитесь к врачу.

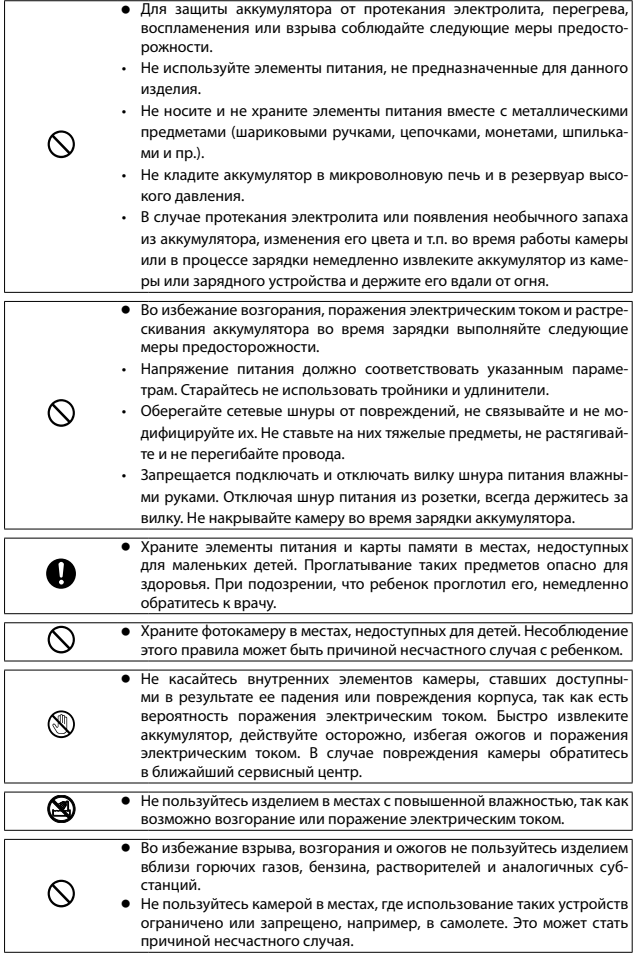

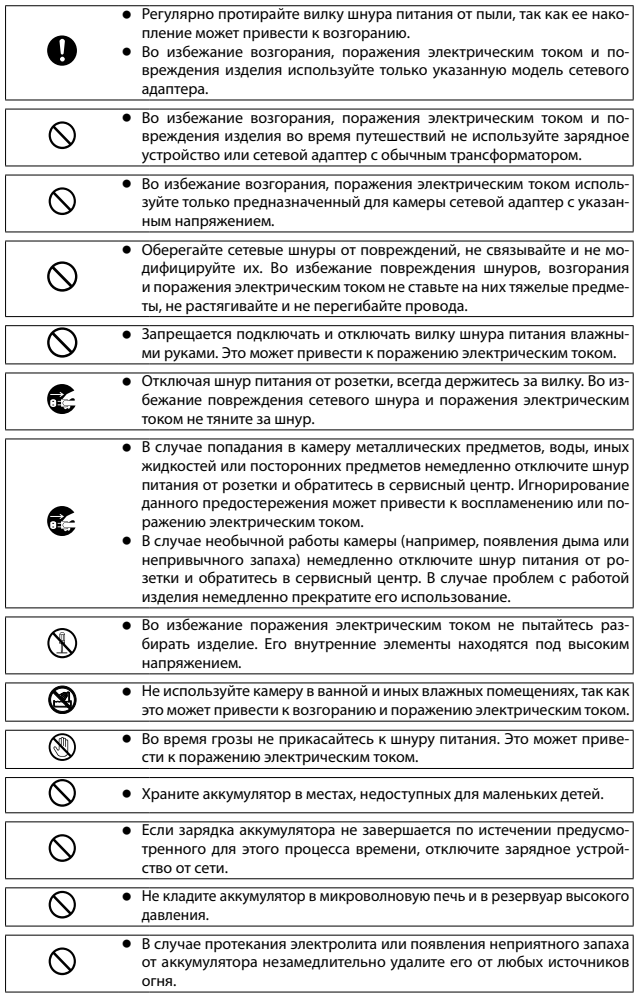

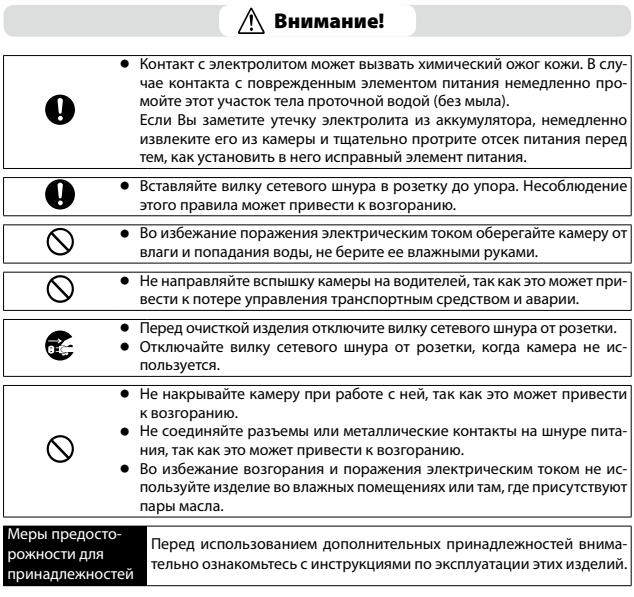

# Проверка содержимого упаковки

Вскрыв упаковку, проверьте комплектацию камеры согласно данному перечню.

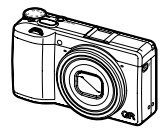

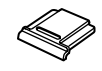

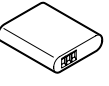

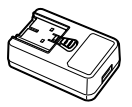

**RICOH GR III Крышка гнезда крепления вспышки** (установлена на

камере)

**Аккумулятор (DB-110)**

**Сетевой адаптер USB (AC-U1 или AC-U2)\*** \* В зависимости

от региона продажи.

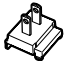

- <sup>g</sup> **USB-кабель (I-USB166)**
- <sup>g</sup> **Наручный ремешок**

<sup>g</sup> **Инструкция по эксплуатации (данное руководство) Съемная вилка**

**1**

# Названия и функции рабочих элементов

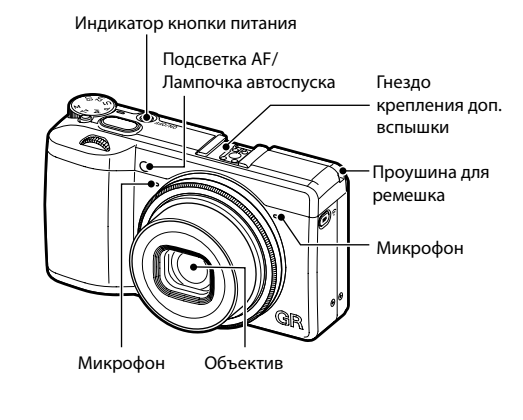

![](_page_11_Figure_2.jpeg)

![](_page_12_Figure_0.jpeg)

### Кнопки и рычажки управления

В этом разделе поясняются функции кнопок, селекторов и рычажков управления.

Символы кнопок в круглых скобках используются далее по тексту инструкции.

![](_page_13_Picture_3.jpeg)

**1** Первый селектор выбора ( $\widehat{\curvearrowright}$ ) Поворотом селектора меняйте установки камеры, например, значение экспозиции. (стр. 49)

В режиме воспроизведения используйте для увеличения изображения или для перехода к экрану группы снимков. (стр. 46, стр. 92)

**2 Кнопка разблокировки селектора режимов**

Нажатие разблокирует селектор режимов для поворота.

**3 Селектор режимов**

Выбор экспозиционных режимов. (стр. 48)

**4 Кнопка спуска затвора (**z**)** Нажмите, чтобы сделать снимок. Подожмите наполовину для активации автофокуса. (стр. 44)

**1**

**1**

#### **5 Кнопка питания**

Включение и выключение питания камеры. (стр. 40)

**6 Кнопка видео/беспроводной связи (**k**/**m**)**

> Переключение между режимами фотосъемки и видеозаписи. (стр. 54)

> Нажмите и удерживайте для включения функции беспроводного соединения LAN. (стр. 115)

#### **7 Кнопка Fn/удаление (**h**/**i**)** Вызов назначенной функции. (стр. 24) В режиме воспроизведения нажмите для удаления изображений. (стр. 46)

**8 Рычажок ADJ./экспокоррекции (**n**/**o**/**q**)**

> Нажимайте на рычажок справа или слева для изменения значения такого параметра камеры, как экспозиция.

> В режиме съемки нажмите для переключения в режим ADJ. (стр. 23)

9 Кнопка ISO/влево (

Нажимайте для изменения значения ISO. (стр. 64)

При выборе пункта перемещение курсора влево.

### 10 Кнопка MENU (

Открывает меню. При отображении экрана меню нажмите эту кнопку для возврата к предыдущему экрану камеры. (стр. 25)

11 Кнопка баланса белого/вниз (**WB/▼**) Вызов экрана настройки баланса белого. (стр. 70)

При выборе пункта перемещение курсора вниз.

### 12 Кнопка DISP (**DISP**)

Переключение между дисплеем съемки и дисплеем воспроизведения. (стр. 20) В режиме съемки нажмите и удерживайте кнопку для увеличения масштаба в режиме Live View. (стр. 45)

**13 Кнопка воспроизведения (**g**)** Переключение между режимами съемки и воспроизведения. (стр. 46)

### 14 Кнопка Макро/вверх (**S**<sup>2</sup> / **△**)

Переключение в режим макросъемки. (стр. 61)

При выборе пункта перемещение курсора вверх.

### 15 Диск настройки (  $\circled{3}$  )

Вращайте диск для переключения пунктов меню, изменения значения параметров камеры, например, экспозиции, или для вызова на экран следующего снимка. (стр. 49)

### **16 Кнопка режима кадров/вправо (**v**/**d**)**

Вызов экрана выбора режима кадров. (стр. 74)

При выборе пункта перемещение курсора вправо.

### 17 Кнопка ОК (**@23**)

Подтверждение выбора, например, пункта меню.

# Индикация на мониторе

### Дисплей режима съемки

![](_page_15_Figure_2.jpeg)

![](_page_15_Figure_3.jpeg)

- 1 Режим кадров (стр. 74)
- 2 Shake Reduction/Movie SR (стр. 90)
- 3 Фокус (стр. 57)
- 4 Баланс белого (стр. 69)
- 5 Управление изображением (стр. 87)
- 6 Экспозамер (стр. 63)
- 7 Режим вспышки (стр. 66)
- 8 Статус GPS позиционирования (стр. 116)
- 9 Соединение Bluetooth® (стр. 112)
- 10 Соединение по сети LAN (стр. 116)
- 11 Температурное предупреждение
- 12 Расстояние фикс. фокуса (стр. 57)
- 13 Формат файла/Разрешение JPEG (стр. 84)
- 14 Ресурс записи снимков
- 15 Носитель данных
- 16 Автоспуск (стр. 83)
- 17 Сетка (стр. 126)
- 18 Режим макросъемки (стр. 61)
- 19 Шкала фокусировки/глубина резкости (стр. 60)
- 20 Символ управляющих кнопок
- 21 Режим экспозиции (стр. 48)
- 22 Фиксированный фокус/полное нажатие (стр. 62)
- 23 Поле кадра (стр. 85)
- 24 Конвертер (стр. 139)
- 25 Фильтр ND (стр. 86)
- 26 Рамка фокусировки (стр. 44)
- 27 Электрон. уровень (стр. 126)
- 28 Имитатор фильтра АА (стр. 86)
- 29 Гистограмма (стр. 126)
- 30 Селектор выбора
- 31 Выдержка (стр. 49)
- 32 Диафрагма (стр. 49)
- 33 Диск настройки
- 34 Чувствительность (стр. 63)
- 35 Рычажок ADJ./экспокоррекции
- 36 Индикатор экспозиции/экспокоррекция (стр. 53)
- 37 Уровень питания (стр. 19)
- 38 Индикатор записи
- 39 Время записи/ресурс времени записи

**1**

### Дисплей режима воспроизведения

![](_page_16_Figure_1.jpeg)

- 1 Дата и время съемки
- 2 Защита от удаления (стр. 97)
- 3 GPS информация (стр. 116)
- 4 Соединение Bluetooth® (стр. 112)
- 5 Соединение по сети LAN (стр. 116)
- 6 Формат файла/Разрешение JPEG (стр. 84)
- 7 Файл/всего файлов
- 8 Источник данных
- 9 Гистограмма

![](_page_16_Figure_11.jpeg)

- 10 Номер папки/номер файла (стр. 133)
- 11 Статус передачи данных (стр. 99)
- 12 Выдержка
- 13 Диафрагма
- 14 Чувствительность
- 15 Величина экспокоррекции
- 16 Уровень питания
- 17 Всего времени/прошедшее время
- 18 Символ управляющих кнопок

#### Индикатор уровня питания

Символы уровня питания отражают изменение уровня заряда аккумулятора.

![](_page_16_Picture_198.jpeg)

**1**

### Изменение режима дисплея

Вы можете переключать режим информационного дисплея нажатием кнопки DISP.

### Режим съемки

Переключайте варианты информационного дисплея на экране съемки.

![](_page_17_Picture_79.jpeg)

![](_page_17_Picture_5.jpeg)

**Примечания** 

• Вы можете выбрать перечень информации для вывода на экран в пункте [Информация о съемке] меню D3. (стр. 126)

**1**

### Режим воспроизведения

Вы можете переключаться между режимами дисплея [Стандартный дисплей], [Подробный дисплей] и [Дисплей без информ.] на экране одного снимка.

Кнопками ▲▼ переключайтесь к следующей странице экрана [Подробный дисплей].

![](_page_18_Picture_4.jpeg)

- **Примечания**
- Вы можете выбрать перечень информации для вывода на экран в пункте [Информация о воспр.] меню  $\bf C$  3. (стр. 126)
- Пункты [Гистограмма], [Сетка] и [Засвеченные зоны] недоступны при просмотре видео.

### Работа с сенсорным экраном

С помощью сенсорного экрана можно выполнять некоторые операции, такие как настройка функций или выбор точки автофокуса при съемке.

Если Вы не используете сенсорную панель, выберите в пункте [Сенсорные операции] установку [Выкл.] в меню  $\mathbf{C}$  2.

![](_page_18_Picture_12.jpeg)

# Процедура настройки функций камеры

### С помощью кнопок и рычажков

### С помощью 4 кнопок управления

В режиме съемки можно оперативно менять настройки четырьмя кнопками  $\blacktriangle \blacktriangledown \blacktriangle \blacktriangleright$ . Кнопки управляют следующими функциями камеры.

![](_page_19_Picture_4.jpeg)

![](_page_19_Picture_104.jpeg)

![](_page_19_Picture_6.jpeg)

 **Примечания ------------------------------------------------------------------------------------------------**

- Вышеуказанные функции также настраиваются в меню  $\blacksquare$ , для вызова меню нажмите кнопку меки.
- Функции, назначенные кнопкам  $\blacktriangleleft$ / $\blacktriangleright$ , доступны для настройки в подпунктах [Кнопка ISO] и [Кнопка шага] пункта [Настройка кнопки Fn] в меню  $\bf C$  2. (стр. 123)

**1**

### С помощью рычажка ADJ.

В режиме съемки Вы можете легко вызвать назначенную функцию, нажав на рычажок  $AD$ .

# $\mathbf{1}$  **В режиме съемки нажмите**  $\boldsymbol{\omega}$ **.**

В камере включается режим ADJ. и на экран выводятся символы назначенных функций.

# 2 **Кнопками** cd **выберите функцию.**

По умолчанию, доступны следующие функции.

- Управление изображением (стр. 87)
- Фокус (стр. 57)
- Экспозамер (стр. 63)
- Формат файла (стр. 84)
- Настройка экрана вне помещения (стр. 129)

# $\boldsymbol{\beta}$  Кнопками  $\boldsymbol{\Delta}$   $\boldsymbol{\nabla}$  выберите установку.

Для более детальной настройки нажмите  $\blacksquare$ .

# $4$  Haжмите кнопку  $\overline{\text{ex}}$ .

Для выбранной функции задана установка, и камера готова к съемке.

- 
- Функции режима ADJ. можно изменить в пункте [Настр.режима регул.] меню  $\bf C$  2. (стр. 121)
- $\bm{\cdot}\;$  Если в пункте [Подтв. кнопки спуска] меню  $\bm{\mathsf{C}}$  2 выбрано [Вкл.], половинное поджатие кнопки **SHUTTER** завершает настройку режима ADJ.(стр. 125)

![](_page_20_Picture_20.jpeg)

![](_page_20_Picture_21.jpeg)

![](_page_20_Picture_22.jpeg)

### С помощью кнопки Fn

В режиме съемки для вызова назначенной функции нажмите кнопку **H.** По умолчанию, назначена функция [Память эксп. и АФ].

![](_page_21_Picture_2.jpeg)

**Примечания** 

- Функции кнопки **Fo** выбирают в пункте [Настройка кнопки Fn] меню  $\mathbf C$  2. Опции [Кнопка ISO]  $(\blacktriangleleft)$ , [Кнопка шага]  $(\blacktriangleright)$  и [Кн. видео/беспр.св.] ( $\Box$ ) можно также выбрать в пункте [Настройка кнопки Fn]. (стр. 123)
- При включении камеры или при повороте селектора режимов символ назначенной кнопке функции отображается на экране. Если в пункте [Дисплей пояснений] меню  $\rightarrow$  2 выбрано [Выкл.], функция не отображается.

![](_page_21_Picture_107.jpeg)

# Настройка в меню камеры

Большинство функций можно настроить в меню камеры.

![](_page_22_Picture_2.jpeg)

Откроется экран меню  $\Box$ 1.

![](_page_22_Picture_219.jpeg)

2 **Для переключения между типами меню дважды нажмите кнопку** c **и кнопками**  $\blacktriangle$  $\blacktriangledown$  **выберите тип.** 

![](_page_22_Picture_7.jpeg)

![](_page_22_Picture_220.jpeg)

# $\boldsymbol{3}$  Дважды нажмите кнопку $\blacktriangleright$ .

# $4$  Кнопками  $\triangle$   $\blacktriangledown$  выберите функцию.

Каждый тип меню содержит от 1 до 11 вкладок. Для переключения между вкладками внутри одного типа меню нажимайте и затем кнопки  $\blacktriangle \blacktriangledown$ .

![](_page_22_Picture_221.jpeg)

**1**

# 5 **Найдите функцию для настройки и нажмите**.

Откроется список установок для выбранной функции.

# $\boldsymbol{6}$  Кнопками  $\boldsymbol{\triangle}\mathbf{v}$  выберите **установку и нажмите** e**.**

Опять откроется экран из пункта 4.

Нажмите **MENU** для возврата к предыдущему экрану.

После выполнения настройки несколько раз нажмите **VIV для возврата к предыду**щим экранам.

![](_page_23_Picture_8.jpeg)

#### • При нажатии кнопки **MEXU** первым откроется окно меню из последней сессии. Для того, чтобы открывалось наиболее актуальное для настройки в данный момент меню, выберите установку [Выкл.] в пункте [Сохр. полож. указ.] меню  $\blacktriangle$  2.

- Можно использовать  $\widehat{\curvearrowright}$  (селектор выбора) или  $\widehat{\heartsuit\!}$  (диск настройки) вместо кнопок  $\blacktriangle\blacktriangledown$
- Установка сохраняется после выключения камеры. Структуру каждого типа меню можно вернуть к исходным установкам в пункте [Сброс] меню  $\blacktriangle$  11.

![](_page_23_Picture_193.jpeg)

Лампочки индикации

![](_page_23_Picture_194.jpeg)

![](_page_23_Picture_195.jpeg)

![](_page_23_Picture_15.jpeg)

В камере доступны следующие пункты меню (установки по умолчанию подчеркнуты и заключены в квадратные скобки).

![](_page_24_Picture_174.jpeg)

![](_page_24_Picture_175.jpeg)

![](_page_24_Picture_176.jpeg)

# **1Введение**

![](_page_25_Picture_175.jpeg)

![](_page_26_Picture_24.jpeg)

![](_page_27_Picture_156.jpeg)

![](_page_27_Picture_157.jpeg)

![](_page_28_Picture_55.jpeg)

![](_page_29_Picture_1.jpeg)

![](_page_29_Picture_133.jpeg)

# С Меню Изменение настроек

![](_page_30_Picture_152.jpeg)

![](_page_30_Picture_153.jpeg)

![](_page_31_Picture_92.jpeg)

# E Меню Настройка

![](_page_32_Picture_1.jpeg)

![](_page_32_Picture_165.jpeg)

![](_page_33_Picture_180.jpeg)

# Установка аккумулятора и карты памяти

### Установка аккумулятора и карты памяти

В данной камере используются карты памяти SD, SDHC и SDXC. В инструкции все эти типы карт обозначаются общим термином «Карта памяти».

- 1 **Убедитесь, что камера выключена.**
- 2 **Чтобы открыть крышку отсека питания/карты памяти, сдвиньте рычажок разблокировки на нижней панели камеры в сторону надписи OPEN.**
- 3 **Проверьте ориентацию карты памяти и вставьте ее в слот до щелчка.**

Для извлечения карты памяти нажмите на нее и вытяните из слота.

4 **Вставьте аккумулятор.** Торцом аккумулятора отожмите защелку

и вставьте его до упора в отсек питания. Чтобы извлечь аккумулятор, сдвиньте защелку.

5 **Закройте крышку отсека питания/ карты памяти и сдвиньте рычаг разблокировки в сторону, противоположную метке OPEN.**

![](_page_34_Picture_13.jpeg)

**1**

**2**

![](_page_34_Picture_14.jpeg)

![](_page_34_Picture_15.jpeg)

### Носитель данных

Снимки и видеозаписи, полученные с помощью камеры, можно записывать во встроенную память или на карту памяти.

![](_page_35_Picture_2.jpeg)

**Примечания ---**

- Можно скопировать все записи из встроенной памяти на карту памяти. (стр. 98)
- Ресурс видеозаписи и фотосъемки зависит от емкости карты памяти. (стр. 151)

### Зарядка аккумулятора

Перед использованием аккумулятора DB-110 зарядите его с помощью USB-кабеля I-USB166 и адаптера питания AC-U1/AC-U2 со съемной вилкой.

1 **Вставьте съемную вилку в адаптер питания USB.**

Вставьте ее до щелчка.

2 **Откройте крышку отсека разъемов и подсоедините USB-кабель в выходной USB разъем.**

![](_page_35_Picture_11.jpeg)

![](_page_35_Picture_12.jpeg)

# 3 **Подключите USB-кабель к адаптеру питания USB.**

# 4 **Подключите адаптер питания USB к сетевой розетке.**

Включится лампочка статуса и начнется зарядка аккумулятора.

Время зарядки зависит от остаточного уровня заряда аккумулятора. Полностью разряженный аккумулятор заряжается примерно 2,5 часа (при температуре 25°C). По окончании процесса зарядки лампочка статуса выключается. Отключите адаптер питания USB от сети.

![](_page_36_Picture_5.jpeg)

![](_page_36_Picture_6.jpeg)

• Ресурс съемки с заряженным аккумулятором составляет около 200 снимков.

**Ресурс записи -----------------------------------------------------------------------------------------------**

- Данные основаны на результатах тестирования согласно стандартам CIPA: температура 23°C; экран включен; съемка с интервалом 30 секунд; после съемки 10 кадров камера выключается и включается вновь.
- Данные о ресурсе записи являются справочной информацией. Для продолжительной съемки берите с собой запасной аккумулятор.

### **Внимание! ----------------------------------------------------------------------------------------------------**

- Используйте только фирменный аккумулятор (DB-110).
- Если время работы аккумулятора после полной зарядки сокращается, срок годности аккумулятора заканчивается. В этом случае следует заменить его на новый аккумулятор.
- Сразу после выключения камеры аккумулятор может быть горячим. Мы рекомендуем выключить камеру и подождать, пока она остынет, после чего извлечь аккумулятор.
- Если включить камеру во время зарядки аккумулятора, процесс зарядки будет остановлен.

![](_page_36_Picture_15.jpeg)

### **Примечания ------------------------------------------------------------------------------------------------**

- Аккумулятор также можно зарядить, подключив камеру к компьютеру через USB-кабель. (стр. 110)
- Для зарядки аккумулятора можно воспользоваться зарядным устройством BJ-11, которое приобретается отдельно.

# Начальные установки

Включите камеру и выполните начальные установки.

### Включение фотокамеры

### 1 **Нажмите на кнопку питания.**

Включается индикатор питания, и затем в течение нескольких секунд мигает лампочка статуса.

При первом включении фотокамеры открывается экран выбора языка [Language/言語].

При повторном нажатии на кнопку питания камера выключается.

![](_page_37_Picture_7.jpeg)

#### **Включение камеры в режиме воспроизведения ------------------------------------------------**

• Если на выключенной камере нажать и удерживать кнопку  $\Box$ , камера включится в режиме воспроизведения.

Доступны следующие операции.

![](_page_37_Picture_175.jpeg)

![](_page_37_Picture_12.jpeg)

#### **Включение камеры с активной функцией беспроводной сети LAN -----------------------**

- Если на выключенной камере нажать и удерживать кнопку  $\Box$  до звукового сигнала, камера включится в режиме воспроизведения с активной функцией беспроводного соединения LAN. (стр. 115)
- При включении функции LAN с помощью кнопки  $\Box$  камера не переключается в режим съемки даже при нажатии кнопки спуска **SIUMER** . Для выполнения съемки и других операций кнопкой  $\square$  выключите камеру и снова включите ее.

![](_page_37_Picture_16.jpeg)

- **Примечания -**
- Индикатор питания можно отключить, выбрав установку [Выкл.] в пункте [Инд. кнопки питания] меню  $\rightarrow$  4. (стр. 129)
- Если в камере не выполняется ни одна операция в течение одной минуты (по умолчанию), питание автоматически выключается для экономии ресурса батареи. Функция энергосбережения настраивается в меню  $\blacktriangle$  7. (стр. 131)
- При выключении камеры на экране отображается количество снимков, выполненных за день (без учета удаленных записей).

### Настройка языка и показаний даты и времени

Выберите язык меню и введите текущие показания даты и времени.

# $\overline{\phantom{a}}$  Кнопками  $\blacktriangle\blacktriangledown$  выберите язык и нажмите кнопку  $\overline{\text{ex}}$ .

Язык выбран, после чего откроется экран [Установка даты].

# 2 **Выберите формат датирования и введите показания даты и времени.**

Кнопками **<>** выберите пункт настройки и затем кнопками  $\blacktriangle \blacktriangledown$  измените значение. Нажмите кнопку **MAN** для отмены операции настройки.

![](_page_38_Picture_146.jpeg)

# $\boldsymbol{\beta}$  Нажмите кнопку  $\boldsymbol{\alpha}$ .

Показания даты и времени установлены, и камера готова к съемке.

![](_page_38_Picture_9.jpeg)

 $\bullet$  Примечания $-$ 

- Если аккумулятор извлечен примерно в течение пяти дней, происходит сброс настроек даты и времени. Чтобы сохранить эти настройки в камере, вставьте заряженный аккумулятор не менее чем на два часа и затем извлеките его.
- Вы можете изменить язык и показания даты и времени в меню  $\blacktriangle$  10.

### Форматирование карты памяти

При использовании новой карты памяти или карты памяти из другого устройства следует выполнить процедуру форматирования карты в камере. Вы также можете повторить эти операции для форматирования встроенной памяти камеры.

1 **Нажмите кнопку** f**.**

Откроется экран меню.

 $\mathbf{Z}$  Дважды нажмите кнопку  $\triangleq$  и затем  $K$  **кнопками**  $\blacktriangle$   $\blacktriangledown$  выберите  $\blacktriangle$ .

Дважды нажмите кнопку ▶, **выберите [Форматирование] и нажмите кнопку**.

![](_page_39_Picture_6.jpeg)

![](_page_39_Picture_7.jpeg)

![](_page_39_Picture_8.jpeg)

![](_page_39_Picture_9.jpeg)

![](_page_39_Picture_10.jpeg)

4 **Кнопками** ab **выберите [Карта памяти] или [Внутр. память]** 

Появится экран подтверждения.

**и нажмите** d**.**

Память отформатирована, экран камеры вернется к пункту 4.

![](_page_39_Picture_12.jpeg)

![](_page_39_Picture_13.jpeg)

Повторно откроется экран съемки.

![](_page_40_Picture_0.jpeg)

### • Во избежание повреждений карты памяти запрещается извлекать ее в процессе форматирования.

• Процедура форматирования удаляет как защищенные, так и незащищенные записи.

![](_page_40_Picture_3.jpeg)

 **Примечания ------------------------------------------------------------------------------------------------**

• При форматировании карты памяти ей присваивается метка тома «RICOH GR».

# Базовые операции при съемке

### Фотосъемка с автоматическими настройками

### 1 **Нажимая на кнопку разблокировки, поверните селектор режимов**  в положение Р.

В камере установлен режим [Автомат. программа], экран включается в режиме Live View.

![](_page_41_Picture_4.jpeg)

### 2 **Подожмите наполовину кнопку**  SHUTTER

Камера сфокусирует изображение и настроит экспозицию.

Дистанция до объекта измеряется по точкам (до 25), и в момент фокусировки изображения включается зеленая индикация рамки фокусировки.

![](_page_41_Picture_136.jpeg)

# **3** Нажмите кнопку **SHUTHER** до упора.

Полученный снимок выводится на экран (Мгновенный просмотр) и записывается.

![](_page_41_Picture_11.jpeg)

### **Фокусировка -**

• Лампочка статуса и цвет рамки фокусировки помогают понять, сфокусирован ли объект.

#### Лампочка статуса

![](_page_41_Picture_15.jpeg)

Рамка фокусировки

![](_page_41_Picture_137.jpeg)

![](_page_42_Picture_0.jpeg)

### **Увеличение изображения Live View------------------------------------------------------------------**

• Можно увеличить изображение на экране в режиме реального времени Live View. Доступны следующие операции.

![](_page_42_Picture_82.jpeg)

• Данная операция недоступна в процессе записи видео в режиме  $\blacksquare$ 

![](_page_42_Picture_5.jpeg)

- **Примечания ------------------------------------------------------------------------------------------------**
	- Параметры дисплея после съемки изображения и операций в режиме [Мгновенный просмотр] можно настроить в меню  $\mathbf C$  3. (стр. 127)

# Просмотр изображений

Оцените на экране полученный снимок.

# $1$  Нажмите кнопку  $\Box$ .

Камера переключается в режим воспроизведения, и на экран выводится последний полученный снимок (Дисплей одного снимка).

# 2 **Просмотрите изображение.**

![](_page_43_Picture_5.jpeg)

![](_page_43_Picture_6.jpeg)

#### Доступны следующие операции.

![](_page_43_Picture_163.jpeg)

м Подготовка к съемке **Подготовка к съемке**

**Примечания** 

- Если для опции [Увелич. обл.фокусир.] выбрано [Вкл.] (по умолчанию) в меню  $\mathbf C$  3, изображение увеличивается с центром в точке автофокусировки, выбранной при съемке.
- Данная функция увеличения недоступна для видеозаписей.
- Если переход к предыдущему или следующему снимку выполняется операцией пролистывания на сенсорном дисплее, включается анимация. Эту функцию можно отключить, выбрав установку [Выкл.] в пункте [Настройка анимации] меню  $\mathbf{\hat{X}}$  2.

# Дополнительные принадлежности

# Конвертер/Адаптер объектива

Снимите с камеры защитное кольцо перед установкой широкоугольного конвертера (GW-4) и адаптера объектива (GA-1).

Подробную информацию об использовании конвертера и адаптера смотрите в инструкциях по эксплуатации этих изделий.

#### Отсоединение кольца

Предварительно выключив камеру, поверните кольцо против часовой стрелки и отсоедините его. Не касайтесь контактов конвертера  $(1)$ . Чтобы отсоединить адаптер, поверните его против часовой стрелки.

![](_page_45_Picture_7.jpeg)

### Присоединение кольца

Предварительно выключив камеру, совместите метку на кольце  $(3)$ с меткой на камере (2) и поверните кольцо по часовой стрелке до щелчка.

# Сетевой адаптер

Для продолжительной непрерывной работы с камерой рекомендуется использовать сетевой адаптер (D-AC166).

- 1 **Убедитесь в том, что фотокамера выключена, и откройте отсек разъемов.**
- 2 **Подсоедините конец USB-кабеля (тип C) сетевого адаптера в USB-разъем камеры.**

![](_page_46_Picture_4.jpeg)

3 **Подсоедините шнур питания к сетевому адаптеру и вставьте вилку шнура в сетевую розетку.**

![](_page_46_Picture_6.jpeg)

 $\mathbf Z$   $_{\mathbf R}$   $_{\mathbf H}$   $_{\mathbf H}$   $_{\mathbf H}$   $_{\mathbf H}$   $_{\mathbf H}$   $_{\mathbf H}$   $_{\mathbf H}$   $_{\mathbf H}$   $_{\mathbf H}$   $_{\mathbf H}$   $_{\mathbf H}$   $_{\mathbf H}$ 

- Убедитесь, что сетевой шнур надежно присоединен к сетевому адаптеру.
- Когда камера не используется, отключайте сетевой адаптер от сети и отсоединяйте его от камеры.
- Если во время работы камеры отсоединить от нее сетевой адаптер или вынуть вилку шнура из сетевой розетки, обрабатываемые камерой данные могут быть утеряны.
- В режиме питания камеры от сетевого адаптера не перемещайте ее, держась за кабель адаптера.
- Данный сетевой адаптер подходит не для всех стран и регионов.

# Неполадки и их устранение

# Источник питания

![](_page_47_Picture_200.jpeg)

# Фотосъемка

![](_page_48_Picture_259.jpeg)

![](_page_49_Picture_342.jpeg)

# Воспроизведение/удаление

![](_page_50_Picture_311.jpeg)

![](_page_51_Picture_226.jpeg)

# Сообщения об ошибках

![](_page_51_Picture_227.jpeg)

![](_page_52_Picture_135.jpeg)

# Основные технические характеристики

# Камера

![](_page_53_Picture_214.jpeg)

![](_page_54_Picture_152.jpeg)

![](_page_55_Picture_183.jpeg)

![](_page_56_Picture_167.jpeg)

 $\overline{\phantom{0}}$ 

# Адаптер питания USB AC-U1/AC-U2

![](_page_56_Picture_168.jpeg)

# Аккумулятор DB-110

![](_page_56_Picture_169.jpeg)

# Ресурс записи

В таблице ниже приведены данные о примерном количестве снимков и времени видеозаписи (в секундах), которое можно записать во встроенную память или на карту памяти.

![](_page_57_Picture_232.jpeg)

#### \*1 эквивалент фокусного расстояния формата 35 мм

![](_page_57_Picture_233.jpeg)

![](_page_57_Picture_5.jpeg)

### **Примечания ------------------------------------------------------------------------------------------------**

- Ресурс видео это общая продолжительность видеозаписи. Максимальное время составляет 25 минут, что эквивалентно 4 Гб.
- Фактическое количество возможных снимков может отличаться от остаточного ресурса, отображаемого на дисплее.
- Ресурс записи зависит от параметров съемки и емкости карты памяти.

# Операционная среда

Режим USB соединения камеры и компьютера доступен для следующих операционных систем.

![](_page_58_Picture_39.jpeg)

# Использование камеры в зарубежных

# поездках

### Адаптер питания USB (AC-U1/AC-U2), сетевой адаптер (D-AC166) и зарядное устройство (BJ-11)

Эти изделия предназначены для работы от сети с напряжением 100 - 240 В и частотой 50 или 60 Гц.

Перед поездкой рекомендуем приобрести адаптер для подключения к сети в месте пребывания.

Не используйте данные изделия с трансформаторами, так как это может повредить камеру.

# Правила обращения с изделиями

#### Камера

- Оберегайте камеру от падения и ударов.
- При ее переноске следите за тем, чтобы не задевать другие предметы. Соблюдайте особую осторожность при обращении с объективом и ЖК экраном.
- При продолжительной работе камеры аккумулятор может нагреваться. Прежде, чем извлекать аккумулятор из камеры, дайте ему остыть.
- Под прямыми солнечными лучами изображение на экране камеры трудно различимо.
- Вы можете заметить неравномерную яркость экрана или неработающие пиксели. Это характерно для ЖК экранов и не является неисправностью.
- Не надавливайте на экран камеры.
- При резких перепадах температуры возможна конденсация влаги как внутри, так и на поверхности камеры. В таких случаях для смягчения температурного скачка в течение некоторого времени выдерживайте камеру в чехле, сумке или пластиковом пакете.
- Во избежание повреждения изделия не вставляйте острые предметы в отверстия на микрофоне и динамике фотокамеры.
- Во избежание поражения электрическим током оберегайте камеру от влаги и попадания воды, не берите ее влажными руками. Несоблюдение этого правила может привести к неисправности камеры или удару электрическим током.
- Перед важной фотосъемкой сделайте несколько тестовых снимков для проверки камеры. Храните рядом данную инструкцию и запасные элементы питания.

![](_page_60_Picture_12.jpeg)

 **Условия возникновения конденсата ---------------------------------------------------------------**

- Перемещение камеры в иное место с резким перепадом температуры
- Высокая влажность окружающего воздуха
- В холодной комнате после включения обогревателя или помещение камеры под струю холодного воздуха, например, от кондиционера

### Адаптер питания USB AC-U1/AC-U2

- Используйте USB-кабель из комплекта поставки камеры.
- Оберегайте адаптер питания от резких механических воздействий.
- Не используйте его при слишком низких или слишком высоких температурах и в помещениях с вибрацией.
- Не используйте адаптер под прямыми солнечными лучами и при высокой температуре.
- Во избежание воспламенения сразу по окончании зарядки отсоедините адаптер питания от розетки.
- Не прикасайтесь металлическими предметами к контактам и рабочей поверхности адаптера питания, так как это может привести к поражению электрическим током.
- Рабочий диапазон температуры составляет от 10 до 40°C. При температуре ниже 10°C процесс зарядки становится более продолжительным.

# **Внимание! ----------------------------------------------------------------------------------------------------**

• Использование не предназначенных для этой камеры элементов питания может привести к воспламенению.

### Аккумулятор DB-110

- Это литий-ионный аккумулятор.
- В коробку с камерой вкладывается частично заряженный аккумулятор. Зарядите его перед первым использованием.
- Во избежание воспламенения и поломки не вскрывайте и не повреждайте аккумулятор. Не нагревайте его выше 60°C и не бросайте в огонь.
- Срок работы аккумулятора может сокращаться при использовании при низких температурах даже в случае полной зарядки. Храните аккумулятор во внутреннем кармане или держите при себе запасной элемент питания.
- При хранении фотокамеры с установленным в ней аккумулятором происходит его разрядка, что снижает срок службы элемента питания. Если камера находится без аккумулятора более пяти дней, происходит сброс показаний даты и времени. В этом случае необходимо заново выполнить эти настройки.
- Перед тем, как убрать аккумулятор на длительное хранение, подзарядите его в течение 15 минут.
- Храните аккумулятор в сухом и прохладном месте с температурой от 15°C до 25°C. Избегайте хранения в местах с очень высокой или очень низкой температурой.
- После зарядки аккумулятора не следует сразу же заряжать его повторно.
- Заряжайте аккумулятор при температуре от 10°C до 40°C. Зарядка при более высокой температуре может повредить элемент питания. При пониженных температурах возможна неполная зарядка.
- Сокращение времени работы аккумулятора означает окончание его срока службы. Замените его новым элементом питания, рекомендованным изготовителем RICOH IMAGING.
- Время зарядки с адаптером питания AC-U1/AC-U2 составляет около 2,5 часов (при температуре 25°C).

### Правила обращения с камерой

- Наличие на объективе следов от пальцев или иных загрязнений ухудшает качество снимков. Не касайтесь руками линзы объектива.
- Для удаления пыли и ворсинок с поверхности объектива используйте продувочное приспособление или аккуратно протрите поверхность чистой и сухой тканью.
- После съемки на пляже или использования вблизи химических реактивов тщательно очистите камеру.
- При возникновении подозрения о неисправности камеры обратитесь в сервисный центр.
- Внутри камеры находятся элементы под высоким напряжением. Не разбирайте ее.
- Оберегайте камеру от воздействия растворителей, бензина и пестицидов. Невыполнение данных рекомендаций может привести к поломке камеры или повреждению ее покрытий.
- Во избежание появления царапин на экране камеры не касайтесь его острыми предметами.
- Протирайте экран камеры мягкой тканью, слегка смоченной средством для чистки мониторов, не содержащим органических растворителей.

#### Правила хранения

- Не храните камеру в местах:
	- с высокой температурой и влажностью, с резкими скачками температуры и влажности;
	- где возможно воздействие пыли, песка, загрязнений;
	- со значительной вибрацией;
	- где возможен продолжительный контакт с химикатами, включая пестициды,
	- а также изделия из винила или резины;
	- с сильными магнитными полями (например, рядом с монитором, магнитами, трансформатором).
- Убирая камеру на хранение, извлеките из нее аккумулятор.

### Перед очисткой

- Убедитесь в том, что камера выключена.
- Извлеките из камеры аккумулятор и отсоедините сетевой адаптер.

# Гарантийная политика PENTAX/RICOH для Российской Федерации

1. Продукция PENTAX и RICOH, купленная через официальную дилерскую сеть, обеспечивается гарантией в течение 2 лет с момента покупки для фотоаппаратов, камер, объективов, окуляров, вспышек PENTAX и RICOH, 30 лет - для биноклей и зрительных труб PENTAX и 1 года - для других оригинальных принадлежностей PENTAX и RICOH, имеющих индивидуальный заводской номер.

Гарантийная политика PENTAX и RICOH в отношении дополнительных оригинальных принадлежностей без индивидуального заводского номера осуществляется при следующих условиях:

- гарантийному обслуживанию в течение 1 года подлежат только сложные устройства (видоискатели, блоки питания, зарядные устройства, батарейные блоки), входящие в комплект поставки по гарантийному талону на изделие, либо в случае отдельного приобретения - по кассовому или товарному чеку;
- такие дополнительные принадлежности, как шнуры питания, удлинительные кабели, соединительные кабели, переходники, фильтры, аккумуляторы, чехлы, ремешки, прокладки для подводных боксов и т. п. гарантийному обслуживанию не подлежат.
- 2. Данная гарантия действует только на территории Российской Федерации на основании предоставления правильно заполненного гарантийного талона PENTAX/ RICOH - «Расширенная гарантия» (установленного образца). Распространяется на технику PENTAX и RICOH, купленную только на территории Российской Федерации.
- 3. Данная гарантия распространяется только на дефекты и поломки, произошедшие по вине завода-изготовителя.
- 4. Претензии рассматриваются при предъявлении гарантийного талона, поставляемого с изделием, в заполненном виде.
- 5. В случае обнаружения недостатков в приобретенном товаре потребитель вправе предъявить требования, перечень и порядок предъявления которых установлен действующим законодательством Российской Федерации.
- 6. Гарантийный талон действителен только при наличии даты продажи, наименования изделия, серийного номера, подписей продавца и потребителя, а также печати или штампа торгующей организации.
- 7. Установленный производителем срок службы фотоаппарата, камеры, объектива, вспышки, окуляра равен 5 годам с момента покупки при условии, что изделие используется в строгом соответствии с инструкцией по эксплуатации и применимыми техническими стандартами.
- 8. При использовании аппаратуры PENTAX и RICOH соблюдайте следующие меры предосторожности:
	- Не используйте аппаратуру в таких местах, где она может контактировать с водой и другими жидкостями, поскольку она не герметична. Оберегайте аппаратуру от дождя и брызг (это не распространяется на модели, имеющие регламентированную стандартами JIS и/или IP защищенную от проникновения воды конструкцию, что указывается в технических характеристиках изделия).
	- Оберегайте камеру от ударов, сотрясений, сильных вибраций и сдавливания. Используйте мягкие прокладки при транспортировке аппаратуры во время движения на мотоцикле, автомобиле, катере и т.д.
	- Перемещение камеры в иное место с резким перепадом температуры при высокой влажности воздуха может привести к образованию конденсата. Конденсация влаги внутри и на поверхности аппаратуры может привести к коррозии

и повреждению металлических частей и электронных компонентов. Для смягчения температурного перепада выдерживайте аппаратуру в чехле или сумке при внесении её с холода и транспортируйте её в чехле.

- Не допускайте попадания внутрь и на поверхность аппаратуры пыли, грязи, песка, влаги и насекомых, так как это может вызвать неполадки в её работе.
- Не касайтесь внутренних элементов изделия, ставших доступными в результате падения и повреждения корпуса, так как есть риски удара электрическим током.
- Перед подключением цифровой камеры к видеоустройству или компьютеру убедитесь, что оба устройства выключены. Несоблюдение этой рекомендации может привести к повреждению камеры. Не отключайте цифровую камеру от компьютера во время передачи данных. При отключении фотокамеры от видеоустройства или компьютера соблюдайте
- процедуру отключения USB устройств, описанную в инструкциях к этим изделиям. • Перед установкой карты памяти убедитесь, что её положение соответствует символу в отсеке для карты памяти. Неправильное положение карты памяти при установке в отсек может привести к повреждению контактов отсека и, как следствие, к невозможности передачи данных и/или повреждению электронных компонентов камеры.
- Не используйте дополнительные принадлежности других производителей, это может привести к повреждению изделия.
- Соблюдайте полярность при установке элементов питания.
- Запрещается использовать недокументированные возможности внутреннего программного обеспечения камеры (манипуляции с инженерным меню, установка нештатного программного обеспечения, программные изменения), ставшие известными из неофициальных источников производителя (Интернет-ресурсы, периодические издания). В результате неквалифицированных манипуляций с внутренним программным обеспечением работоспособность камеры или точность работы различных ее систем может быть утрачена безвозвратно.

#### **Хранение аппаратуры:**

- Не храните аппаратуру в местах с высокой температурой и влажностью воздуха, а также там, где возможно воздействие вибрации, сильных магнитных полей.
- Не храните аппаратуру в местах хранения химических реактивов. Определите ей место с хорошей циркуляцией воздуха.

#### **Инструкция по уходу за аппаратурой:**

- Для удаления пыли с внешних оптических элементов используйте продувочное приспособление или мягкую кисточку для оптики.
- Протирайте внешние поверхности аппаратуры чистой, мягкой и сухой тканью. Не применяйте для чистки аппаратуры растворители для краски, спирты или бензин. Неполадки в электрических цепях аппаратуры могут возникать из-за воды, пыли или грязи, попавших на электрические контакты. Проверяйте элементы питания на факт выявления подтёков и коррозии. Если Вы сами не можете решить эти проблемы, обратитесь в специализированный сервисный центр.
- Помните, что несоблюдение условий хранения и правил ухода за аппаратурой, изложенных в прилагаемой инструкции по эксплуатации, является основанием для отказа в удовлетворении претензий по качеству товара и влечет за собой отказ от гарантийного обслуживания.
- Перед началом использования аппаратуры изучите прилагаемую инструкцию по эксплуатации и строго следуйте ей.

### Для потребителей в США ЗАЯВЛЕНИЕ О СООТВЕТСТВИИ ТРЕБОВАНИЯМ FCC

Данное устройство отвечает требованиям Части 15 Правил FCC. Функционирование устройства определяется следующими двумя условиями: (1) оно не должно создавать недопустимых помех и (2) должно выдерживать воздействие любых оказываемых на него помех, включая помехи, которые могут привести к выполнению нежелательных операций.

Внесение изменений и модификаций без согласия стороны, отвечающей за соответствие устройства требованиям, может привести к лишению пользователя права эксплуатации данного устройства.

Данное оборудование было протестировано и признано соответствующим ограничениям для цифровых устройств класса B, в соответствии с Частью 15 Правил FCC. Эти ограничения призваны обеспечить соответствующую защиту от недопустимых помех по месту постоянной установки. Данное оборудование вырабатывает, использует и может излучать высокочастотную энергию и в случае нарушения инструкций по установке и использованию может создавать недопустимые помехи для систем радиосвязи. Однако нет никакой гарантии, что помехи не возникнут в каком-то конкретном случае. Если данное устройство действительно будет создавать недопустимые помехи для радио- и телевизионного приема, что можно определить, выключая и снова включая устройство, рекомендуем пользователю попытаться устранить помехи одним из следующих способов:

- Изменить положение приемной антенны.
- Увеличить расстояние между оборудованием и приемником.
- Подключить оборудование к розетке контура, отличного от того, к которому подключен приемник.
- \* Обратиться за помощью к дилеру или специалисту по радио-/телевизионной технике.

Передающий модуль не должен быть ориентирован в одном направлении или работать совместно с антенной или радиопередатчиком.

Имеющиеся научные данные не подтверждают связь проблем со здоровьем и маломощных устройств беспроводной связи. Однако, не существует также доказательств того, что эти устройства абсолютно безопасны для здоровья. Маломощные устройства беспроводной связи во время работы являются слабым источником радиочастотного излучения в микроволновом диапазоне. В то время, как излучение высокого уровня мощности может негативно повлиять на здоровье (путем нагрева тканей тела), воздействие низкоуровневых излучений, не оказывающих тепловое воздействие, не вызывает никаких известных неблагоприятных последствий для здоровья. Многочисленные исследования низкоуровнего радиоизлучения не обнаружили каких-либо биологических эффектов. Некоторые исследования показали, что отдельные биологические эффекты могут иметь место, но такие выводы не были подтверждены дополнительными исследованиями. Модель камеры R0201 была протестирована и признана соответствующей ограничениям по радиочастотному излучению, установленным для неконтролируемой среды, и отвечает требованиям технических нормативов Федеральной комиссии связи по безопасному воздействию радиочастотного излучения.

# Заявление о соответствии Своду Федеральных Законов (CFR), Раздел 47, Часть 2 и 15 для персональных компьютеров и периферийных устройств Класса В

Мы: RICOH IMAGING AMERICAS CORPORATION адрес: 5 Dedrick Place, West Caldwell, New Jersey 07006, U.S.A. Тел.: 800-877-0155 Факс: 973-882-2008

с полной ответственностью заявляем, что указанное здесь изделие отвечает положениям 47CFR (Свод Федеральных Законов, Раздел 47), Часть 2 и 15, Правил FCC как цифровое устройство Класса В. Каждое продаваемое изделие идентично образцу, который был протестирован и признан соответствующим применяемым стандартам. Предъявленная документация подтверждает, что производимое оборудование, как можно предположить, не будет выходить за границы допустимых отклонений благодаря серийному производству и тестированию на статистической основе, как того требуют положения 47CFR §2.909. Функционирование данного устройства определяется следующими условиями: (1) устройство не должно создавать недопустимых помех, и (2) должно выдерживать воздействие любых оказываемых на него помех, включая помехи, которые могут привести к выполнению нежелательных операций. Указанная выше сторона отвечает за обеспечение соответствия оборудования стандартам 47CFR §15.101 - §15.109.

![](_page_66_Picture_88.jpeg)

### Для потребителей в Канаде Заявление о соответствии требованиям Законодательства по инновациям, науке и экономическому развитию (ISED)

Данное цифровое устройство класса B соответствует требованиям Канадского стандарта ICES-003 (B).

Данное устройство отвечает нелицензируемым стандартам безопасности RSS по инновациям, науке и экономическому развитию Канады. Функционирование устройства определяется следующими двумя условиями: (1) оно не должно создавать недопустимых помех и (2) должно выдерживать воздействие любых оказываемых на него помех, включая помехи, которые могут привести к выполнению нежелательных операций.

Имеющиеся научные данные не подтверждают связь проблем со здоровьем и маломощных устройств беспроводной связи. Однако, не существует также доказательств того, что эти устройства абсолютно безопасны для здоровья. Маломощные устройства беспроводной связи во время работы являются слабым источником радиочастотного излучения в микроволновом диапазоне. В то время, как излучение высокого уровня мощности может негативно повлиять на здоровье (путем нагрева тканей тела), воздействие низкоуровневых излучений, не оказывающих тепловое воздействие, не вызывает никаких известных неблагоприятных последствий для здоровья. Многочисленные исследования низкоуровнего радиоизлучения не обнаружили каких-либо биологических эффектов. Некоторые исследования показали, что отдельные биологические эффекты могут иметь место, но такие выводы не были подтверждены дополнительными исследованиями. Камера GR III была протестирована и признана соответствующей ограничениям ISED по радиочастотному излучению, установленным для неконтролируемой среды, и отвечает требованиям норматива RSS-102 Законодательства по инновациям, науке и экономическому развитию по безопасному воздействию радиочастотного излучения.

### Pour les utilisateurs au Canada Avis de conformité à la réglementation d'Innovation, Sciences et Développement économique Canada (ISDE)

Cet appareil numérique de la classe B est conforme à la norme NMB-003 (B) du Canada.

Le présent appareil est conforme aux CNR d'Innovation, Sciences et Développement économique Canada applicables aux appareils radio exempts de licence. L'exploitation est autorisée aux deux conditions suivantes : (1) l'appareil ne doit pas produire de brouillage, et (2) l'utilisateur de l'appareil doit accepter tout brouillage radioélectrique subi, même si le brouillage est susceptible d'en compromettre le fonctionnement.

Les connaissances scientifiques dont nous disposons n'ont mis en évidence aucun problème de santé associé à l'usage des appareils sans fil à faible puissance. Nous ne sommes cependant pas en mesure de prouver que ces appareils sans fil à faible puissance sont entièrement sans danger. Les appareils sans fil à faible puissance émettent une énergie fréquence radioélectrique (RF) très faible dans le spectre des micro-ondes lorsqu'ils sont utilisés. Alors qu'une dose élevée de RF peut avoir des effets sur la santé (en chauffant les tissus), l'exposition à de faibles RF qui ne produisent pas de chaleur n'a pas de mauvais effets connus sur la santé. De nombreuses études ont été menées sur les expositions aux RF faibles et n'ont découvert aucun effet biologique. Certaines études ont suggéré qu'il pouvait y avoir certains effets biologiques, mais ces résultats n'ont pas été confirmés par des recherches supplémentaires. Le GR III a été testé et jugé conforme aux limites d'exposition aux rayonnements ISDE énoncées pour un environnement non contrôlé et respecte les règles d'exposition aux fréquences radioélectriques (RF) CNR-102 de l'ISDE.

### Для потребителей в Европе Информация для пользователей о хранении и утилизации приборов и элементов питания

![](_page_68_Picture_1.jpeg)

1. В странах Евросоюза

Данные символы на изделии, его упаковке или на сопроводительной документации означают, что использованное изделие или элементы питания должны утилизироваться особым образом и отдельно от бытового мусора.

Использованное электрическое/электронное оборудование и батарейки следует утилизировать отдельно, в соответствии с требованиями законодательства, предусматривающего правила утилизации, восстановления и переработки этих изделий.

Правильной утилизацией таких изделий вы помогаете выполнить необходимую обработку, восстановление и переработку этих изделий, защищая окружающую среду и людей от потенциального негативного воздействия, которое может возникнуть при неправильном обращении с отходами.

Если символ используется в сочетании с названием химического элемента, согласно Директиве по элементам питания, это сообщает о наличии в батарее тяжелых металлов (Hg = ртуть, Cd = кадмий, Pb = свинец) в концентрации, превышающей разрешенные Директивой предельные значения.

За подробной информацией о пунктах сбора и утилизации таких продуктов обращайтесь в органы местной власти, организации по утилизации отходов или в магазин, где вы приобрели это изделие.

2. В странах за пределами ЕС

Данная маркировка действует только на территории Евросоюза. Правила утилизации использованных изделий уточняйте у местных представителей власти или у дилера.

Для Швейцарии: Использованное электрическое/электронное оборудование можно бесплатно вернуть дилеру, даже не покупая новое изделие. Другие пункты приемки перечислены на веб-сайтах www.swico.ch и www.sens.ch.

### Примечание для пользователей стран, входящих в ЕЭЗ

Данное изделие соответствует основным требования и положениям Директивы о радиооборудовании RE Directive 2014/53/EU.

Декларация соответствия нормам ЕС доступна по ссылке:

http://www.ricoh-imaging.co.jp/english/support/declaration\_of\_conformity.html для конкретного изделия.

Полоса рабочих частот: 2400 МГц - 2483,5 МГц Максимальная радиочастотная мощность: 9,15 дБм EIRP (эквивалентная изотропная мощность излучения)

Импортер в Европе: RICOH IMAGING EUROPE S.A.S. Parc Tertiaire SILIC 7-9, avenue Robert Schuman - B.P. 70102, 94513 Rungis Cedex, FRANCE

Изготовитель: RICOH IMAGING COMPANY, LTD. 1-3-6, Nakamagome, Ohta-ku, Tokyo 143-8555, JAPAN

> CE – это знак соответствия товара требованиям по качеству и безопасности, действующим в странах Европейского союза (EC).

 $\mathsf{IC}\,\epsilon$ 

### Для пользователей в странах Таможенного Союза ЕврАзЭС

Данная цифровая камера соответствует требованиям Технического Регламента Таможенного Союза 020/2011 «Электромагнитная совместимость технических средств». Сертификат соответствия № ТС RU C-JP.БЛ08.В.01908. Дистрибьютор/импортер: ООО «ПЕНТАР КОРПОРЕЙШН» Адрес: Российская Федерация, г. Санкт-Петербург, Невский проспект, дом 88, литер А, помещение 40-Н. Тел.: +7 (812) 346-79-89, электронный адрес: head1@pentar.ru FAT Изготовитель: RICOH IMAGING COMPANY, LTD. Адрес: 1-3-6, Naka-magome, Ohta-ku, Tokyo 143-8555, ЯПОНИЯ (http://www.ricoh-imaging.co.jp).

### For Customers in the countries of the EEC Customs Union

This digital camera complies with the requirements of CU Technical Regulation 020/2011 "Electromagnetic Compatibility of Equipment".

Certificate of Conformity № ТС RU C-JP.БЛ08.В.01908.

Distributor/Importer: PENTAR COPRORATION LTD., the Russian Federation, St. Petersburg, Nevskiy Pr. 88, Liter A, Off. 40-N.

Phone: +7 (812) 346-7989, E-mail: head1@pentar.ru

### Для потребителей в Таиланде

Данное телекоммуникационное оборудование соответствует техническим стандартам и требованиям NBTC.

### **RICOH IMAGING COMPANY, LTD.**

![](_page_70_Picture_102.jpeg)

### **http://www.ricoh-imaging.co.jp/english**

Контактная информация может быть изменена без предварительного уведомления. Уточняйте данные на наших сайтах.

RICOH IMAGING COMPANY, LTD. Ноябрь 2018 года

![](_page_70_Picture_5.jpeg)